# **Latitudes October 2008**

[H T T P : / / N N L M . G O V / P S R / N E W S L E T T E R](http://nnlm.gov/psr/newsletter/)

### **Table of Contents**

- **1. [New Version of PubMed's My](#page-1-0)  [NCBI Launched!](#page-1-0)**
- **2. [2008 AIDS Community Outreach](#page-2-0)  [Projects Funded](#page-2-0)**
- **3. [Announcing the NN/LM E-](#page-4-0)[Licensing Program](#page-4-0)**

**Newsletter for the NN/LM Pacific Southwest Region** 

### **October 2008 Articles**

### <span id="page-1-0"></span>**[New version of PubMed's My NCBI Launched!](http://nnlm.gov/psr/newsletter/?p=291)**

Posted on October 2nd, 2008 by Alan Carr | Filed under [NLM Products,](http://nnlm.gov/psr/newsletter/?cat=8) [PubMed](http://nnlm.gov/psr/newsletter/?cat=16)

A redesign of PubMed's My NCBI interface was released on September 25, 2008. The My NCBI Sign-In page now has additional features to help users easily access their accounts. The "I forgot my username" feature sends any username(s) associated with the e-mail address provided during the registration process. There is also an "I forgot my password" feature in case that has also been forgotten. The new My NCBI home page includes a table of contents with links to "Preferences," "My Saved Data," and "Search Filters." "Preferences" includes "Common Preferences," such as highlighting search terms in results, and "PubMed Preferences," such as applying PubMed search filters. "My Saved Data" includes a summary of and links to "Saved Searches," "Collections," and "Bibliography." "Search Filters" provides a link to the page where filters may be added or modified. There is no longer a limit to the number of saved searches or collections in My NCBI accounts.

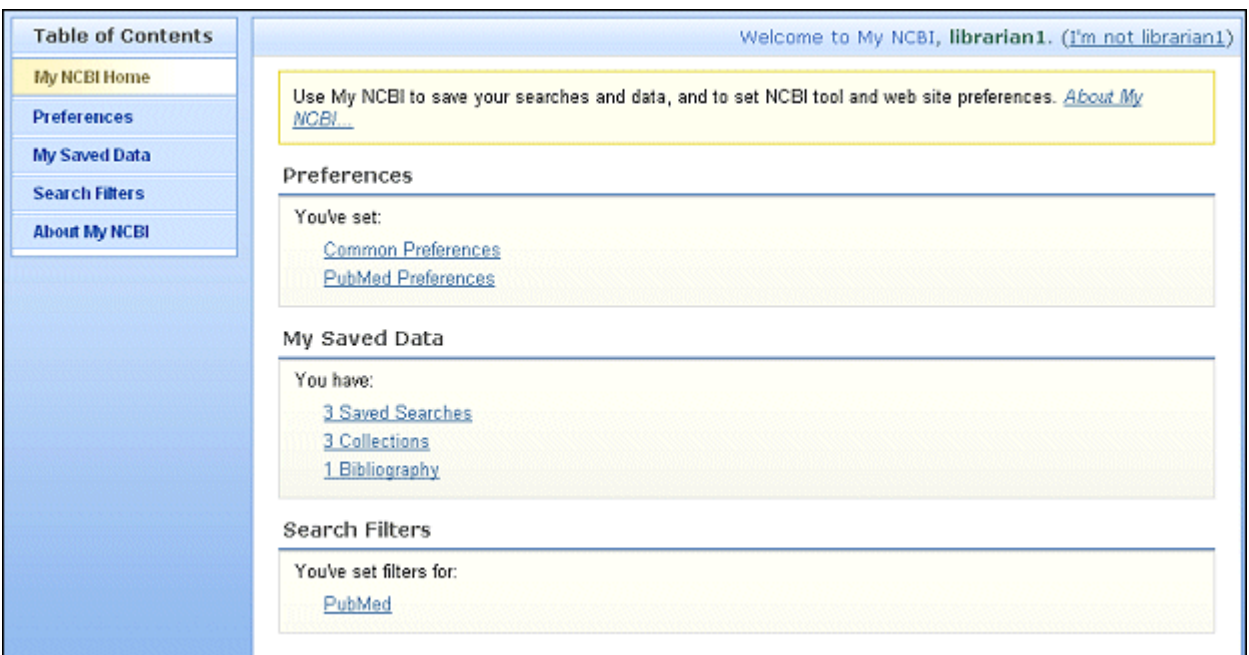

To access or manage saved searches, use the "Saved Searches" link under "My Saved Data." Then use the "View Results" link to run a saved search in PubMed without update limits. To check for new items, select the checkbox next to the search name and then use the "Show What's New" button. Use the saved search name link to create a schedule to receive automatic e-mail updates or modify existing update schedules. To access collections, use the "View in PubMed" link to display the items in the collection. Or use the collection name link to view the collection

Newsletter for the NN/LM Pacific Southwest Region

contents and delete items, change the name of the collection, or sort the collection by date, author, or title.

"My Bibliography" is a brand new My NCBI feature, designed for authors to easily search and collect citations for their publications, and to track journal manuscripts submitted to PubMed Central. The feature combines the capabilities of saving search strategies and saving search results in collections. Authors create saved searches using the "Add citations to My Bibliography" screen, basing the search on an author's last name and selecting optional search filters for years published, title words, or grant numbers. Alternatively, citations may be located by using a list of PubMed unique identifiers (PMIDs). After selecting citations for the bibliography, users click on "Add to My Bibliography." Up to 1500 citations may be stored in one bibliography, and bibliographies may be edited or sorted, like collections. When searches are updated, new results are easily added to the bibliography. Authors publishing in two distinct areas of research can create a second list using "Other Citations," which works the same way as "My Bibliography." More details about creating and managing bibliographies are available in the [NLM Technical Bulletin.](http://www.nlm.nih.gov/pubs/techbull/so08/so08_myncbi_redesign.html)

Using PubMed's "Save Search" feature provides a newly designed window which first prompts the user to name the search. After clicking the "Save" button, a second window appears with selections for receiving e-mail updates of new search results, format selections, and other options. The "Send To Collections" feature allows a pop-up window asking the user to name the collection. After clicking on the "Save" button the user is taken to a screen showing all saved collections. The "Search Filters" functionality is very similar to the previous version. The "Tool" icon is still utilized, but leads to a screen with selections for all PubMed filters rather than only the frequently requested filters. One new feature is a "Filter has been added" confirmation message. Filters may still be browsed by subcategory or the "Search" function can be used to locate result tabs or link icons. "Preferences" selections are made page-by-page, and many new highlighting color choices are available!

The My NCBI [Quick Tours](http://www.nlm.nih.gov/bsd/disted/pubmed.html) have been updated, and one has been added for "Creating Your Bibliography." Also the PubMed My NCBI [trifold](http://nnlm.gov/training/resources/myncbitri.pdf) brochure has been revised and updated to reflect the new interface. NLM values feedback from all users of PubMed. Please feel free to send your comments or reactions to the new version of My NCBI, whether positive or negative, by using the "Write to the Help Desk" link within PubMed to send comments to NLM's customer service center. As an alternative, you can send email messages directly to [custserv@nlm.nih.gov.](mailto:custserv@nlm.nih.gov) Your input makes a difference!

### <span id="page-2-0"></span>**[2008 AIDS Community Outreach Projects Funded](http://nnlm.gov/psr/newsletter/?p=298)**

Posted on October 6th, 2008 by Alan Carr | Filed under [Funding,](http://nnlm.gov/psr/newsletter/?cat=7) [Outreach](http://nnlm.gov/psr/newsletter/?cat=12)

In September 2008, the National Library of Medicine announced funding awards for the 15th round of AIDS Community Information Outreach Projects. Since the beginning of this program

**Newsletter for the NN/LM Pacific Southwest Region** 

in 1994, NLM has continued its HIV/AIDS-related outreach efforts to community-based organizations, patient advocacy groups, faith-based organizations, state and local departments of health, and libraries, including public libraries. The program is designed to support local efforts for improving information access for HIV/AIDS patients and the affected community as well as their caregivers. Emphasis is on providing information or access in a way meaningful to the target community. Projects must involve one or more of the following information access categories: information retrieval, skills development, Internet access, resource development, and document access.

Twelve projects were funded in 2008. Three of the projects were "Express Awards" which received funding up to \$10,000; and the other nine projects were funded at the "Standard Award" level of up to \$60,000. Four projects based in the NN/LM PSR Region received "Standard Award" funding:

**California State University, Long Beach Foundation c/o National Council of La Raza "Salud es Cultura: ¡Protégete! Project (Health is Culture: Protect Yourself!)"** *Long Beach, CA*

**Maricopa Integrated Health System, "Maricopa Integrated Health System 2008 AIDS Community Information Outreach Project"** *Phoenix, AZ*

**Pacific College of Oriental Medicine, "San Diego HIV/AIDS Health Information Literacy Service,"** *San Diego, CA*

### **The Wall Las Memorias, Inc., "The Wall Las Memorial Project-Pláticas (Community Discussion) Project,"**

*Los Angeles, CA*

The entire list of funded projects may be viewed at: [http://sis.nlm.nih.gov/outreach/2008ACIOPawardees.html.](http://sis.nlm.nih.gov/outreach/2008ACIOPawardees.html) To see an overview of this funding program and a list of projects funded in previous years, please refer to: [http://sis.nlm.nih.gov/outreach/aids\\_cio\\_projects.html#a1.](http://sis.nlm.nih.gov/outreach/aids_cio_projects.html#a1)

These awards are issued annually. The request for proposals is announced every spring, with an application deadline following in June. If you are interested in pursuing this funding opportunity, now is not too early to begin consideration of project proposals and identifying potential collaborative partner organizations. If you have questions about the program or want to discuss potential project ideas, please let us know!

Newsletter for the NN/LM Pacific Southwest Region

### <span id="page-4-0"></span>**[Announcing the NN/LM PSR E-Licensing Program](http://nnlm.gov/psr/newsletter/?p=345)**

Posted on October 31st, 2008 by Julie Kwan | Filed under [Advocacy,](http://nnlm.gov/psr/newsletter/?cat=18) [General](http://nnlm.gov/psr/newsletter/?cat=1)

We are pleased to announce the NN/LM PSR E-Licensing Program! The following series of questions and answers will help you decide if you would like to participate in this new venture. These questions and answers are also available on the NN/LM PSR web site on the [Licensing](http://nnlm.gov/psr/services/e_license/index.html)  [Electronic Resources p](http://nnlm.gov/psr/services/e_license/index.html)age. Please contact [Julie Kwan](mailto:jkkwan@library.ucla.edu) at the RML office if you have any questions.

#### **WHAT IS THE NN/LM PSR E-LICENSING PROGRAM?**

The NN/LM PSR E-Licensing Program, designed in partnership with the [Statewide California](http://scelc.org/)  [Electronic Library Consortium](http://scelc.org/) (SCELC), is intended to provide consortial licensing opportunities for libraries in hospitals and other healthcare institutions. NN/LM members in the Pacific Southwest Region from nonprofit organizations are eligible to become SCELC-NN/LM Affiliates; they will then be able to acquire access to electronic resources at reduced rates negotiated by SCELC. RML staff members are available to assist NN/LM members throughout this process.

#### **IS YOUR LIBRARY ELIGIBLE?**

In order to participate in this program, your library must:

- 1. Be in a hospital or other healthcare institution,
- 2. Be a member of the NN/LM Pacific Southwest Region (having either joined or renewed membership during the 2006-2011 contract period),
- 3. Have an IP range,
- 4. Be able to demonstrate nonprofit status for their parent organization by providing an IRS documentation letter stating nonprofit status,
- 5. Agree to the payment policies and procedures described in the [SCELC-NN/LM Affiliates](http://scelc.org/members/nnlm/guidelines.pdf)  [Guidelines.](http://scelc.org/members/nnlm/guidelines.pdf)

There may be additional eligibility requirements for specific offers; for example, some offers may only be available in certain states.

#### **HOW DO YOU JOIN?**

To become a SCELC-NN/LM Affiliate, you will need to fill out and return the following documents:

- 1. A signed [SCELC-NN/LM Affiliate Agreement Form](http://scelc.org/members/nnlm/signature-form.pdf)
- 2. [Institutional Data Form](http://scelc.org/members/nnlm/form.pdf)
- 3. IRS Nonprofit Letter of Determination (get this from your institution)

**Newsletter for the NN/LM Pacific Southwest Region** 

When completed, fax these materials to 310-825-5389; upon validation of your membership in the NN/LM, these materials will be forwarded to SCELC. If you have any questions, you may contact [Julie Kwan](mailto:jkkwan@library.ucla.edu) in the RML office at (310) 825-5342 or [James Wiser,](mailto:jwiser@scelc.org) Assistant Director of SCELC, at (310) 728-6791.

### **WHAT SHOULD YOU EXPECT?**

You will receive periodic announcements of vendor offerings throughout the year. It is solely your decision whether or not to participate in any specific offer. Joining as a SCELC-NN/LM Affiliate does not obligate you to purchase anything. There are no up-front cost obligations.

### **HOW WILL YOU LEARN ABOUT NEW LICENSING OPPORTUNITIES?**

Your Regional Medical Library will announce new licensing opportunities through its announcement list, *PSR-News*, or through its newsletter, *Latitudes*. However, detailed offers will only be sent to libraries that already are SCELC-NN/LM Affiliates or eligible to become Affiliates. Whenever possible, SCELC will ask vendors to provide database trials and instructional webinars to explain their products and services. SCELC-NN/LM Affiliates will be able to participate in these trials and webinars in order to make informed purchase decisions.

### **HOW WILL YOU BE BILLED?**

SCELC manages the financial aspects of this program and pays all vendor bills directly to vendors. New purchases or subscriptions are billed to the library upon purchase. In addition, SCELC will bill you for all of your licensed resources in one statement that is issued either once or twice a year using SCELC's "Master Renewal" process. The Master Renewal is similar to how libraries work with subscription agents, where once or twice a year SCELC will bill a library for all of its existing SCELC-NN/LM resources. You will indicate your preference on your Institutional Data Form as to whether you want your master billing to occur annually or semiannually. SCELC will maintain detailed information about your licensing and billing choices; billing information will not be retained by the Regional Medical Library.

#### **WHAT DOES SCELC CHARGE FOR ITS SERVICES?**

For each electronic resource acquisition, SCELC charges a 5% administrative surcharge. This surcharge is the same for SCELC-NN/LM Affiliates and for SCELC members. In some cases, there may be an optional transaction fee to certain electronic resources or services requiring additional administration. Any additional fees will be described in the specific offer.

#### **WHAT ARE YOUR RESPONSIBILITIES?**

Although SCELC manages vendor negotiation and vendor payment, you have responsibilities as a SCELC-NN/LM Affiliate. You will be expected to:

**Newsletter for the NN/LM Pacific Southwest Region** 

- 1. Pay your bills in accordance with SCELC procedures as outlined in the [SCELC-NN/LM](http://scelc.org/members/nnlm/guidelines.pdf)  [Affiliate Guidelines.](http://scelc.org/members/nnlm/guidelines.pdf)
- 2. Notify SCELC of any IP range changes.
- 3. Notify SCELC of any changes to your name or email address.
- 4. Work with your institution IT department as necessary to make sure that resources are accessible within your organization.
- 5. Provide training and promotion as appropriate within your organization to inform your clientele about the availability and use of licensed resources.

### **WHY DID WE CHOOSE SCELC AS A PARTNER?**

SCELC has many years of experience negotiating and managing cooperative licensing of electronic resources for libraries of nonprofit private academic and research institutions in California. Of its current members, approximately 20% are also members of the NN/LM Pacific Southwest Region.

### **CAN YOU BECOME A SCELC MEMBER ON YOUR OWN?**

You may be eligible to become an SCELC member, instead of a SCELC-NN/LM Affiliate, if you are from a private, nonprofit academic institution or private, nonprofit research library. Each member pays annual dues of \$750 per year. In addition to participating in consortial licensing, SCELC members receive full membership benefits which entitle them to attend all SCELC events for free, access to the SCELC consortial ERMS, a free online subscription to the Charleston Advisor, opportunity to participate in SCELC governance, and opportunity to participate in the SCELC Digital Library Project using OCLC's CONTENTdm. Non-members such as SCELC-NN/LM Affiliates are only eligible to participate in consortial licensing.

### **BACKGROUND**

NLM's Statement of Work for Regional Medical Libraries for the 2006-2011 contract included a section on e-licensing. NLM specifically asked RMLs to "[a]ssist…network members with negotiating e-licensing agreements that meet the needs of their institutions and support the mission of the NN/LM by providing resources on and training in e-licensing issues."

In the PSR proposal for 2006-2011, we listed the following objectives relating to e-licensing:

- 1. Provide tools on the NN/LM PSR web site pointing to e-licensing resources.
- 2. Provide training for Network members on issues relating to e-licensing.
- 3. Work with regional consortia to promote group licensing opportunities.

We identified regional consortia and confirmed that there was a need for additional consortial licensing opportunities, especially for hospitals in California and Nevada. In December 2007, we conducted a survey of our members regarding e-licensing. Because of their strong interest, we

**Newsletter for the NN/LM Pacific Southwest Region** 

moved forward to develop this program. We established an [advisory committee](http://nnlm.gov/psr/about/rac_members.html#A4) to help us shape the goals and expectations of this program.

We anticipate it will take a year to get underway. We plan to evaluate this program during Years 4 and 5 of the 2006-2011 contract.

### **MORE INFORMATION ABOUT E-LICENSING**

Related information about e-licensing is available on these pages of the NN/LM PSR web site:

- [Consortia in the Pacific Southwest Region](http://nnlm.gov/psr/services/e_license/consortia.html)
- [Resources for Licensing Electronic Materials](http://nnlm.gov/psr/services/e_license/resources.html)